# Download Panel & Content Handler

*Mozilla Firefox*

### *Table of Content*

Download Flow on Toolbar Download Alert as Badges Download Icon on Toolbar Download Multiple Files Download Status - Common Download Status- Alert Start Download & Complete Pause & Resume Cancel & Restart Fail & Restart Malware Uncommon download Unwanted download Modal pop-up in the Downloads Library Hover for More Hover List Right clicks

- *I* Release Notes
- *II* Overview
	- Project Scope Project Briefing Term Specification

#### **III** Download Panel

#### *IV* Content Handler

Current Flow

Redesigned Flow

Handling Options

Handlers in Preferences

File Handler

Register Plug-in/Extension as File Handler

Remove File Handler

Protocol Handler

Register Web App as Protocol/Mime type Handler

Open Default Protocol

Open Non-Default Protocol

Remove Protocol Handler

Feed and Podcast

#### Duplicate Downloads

### *Release Notes*

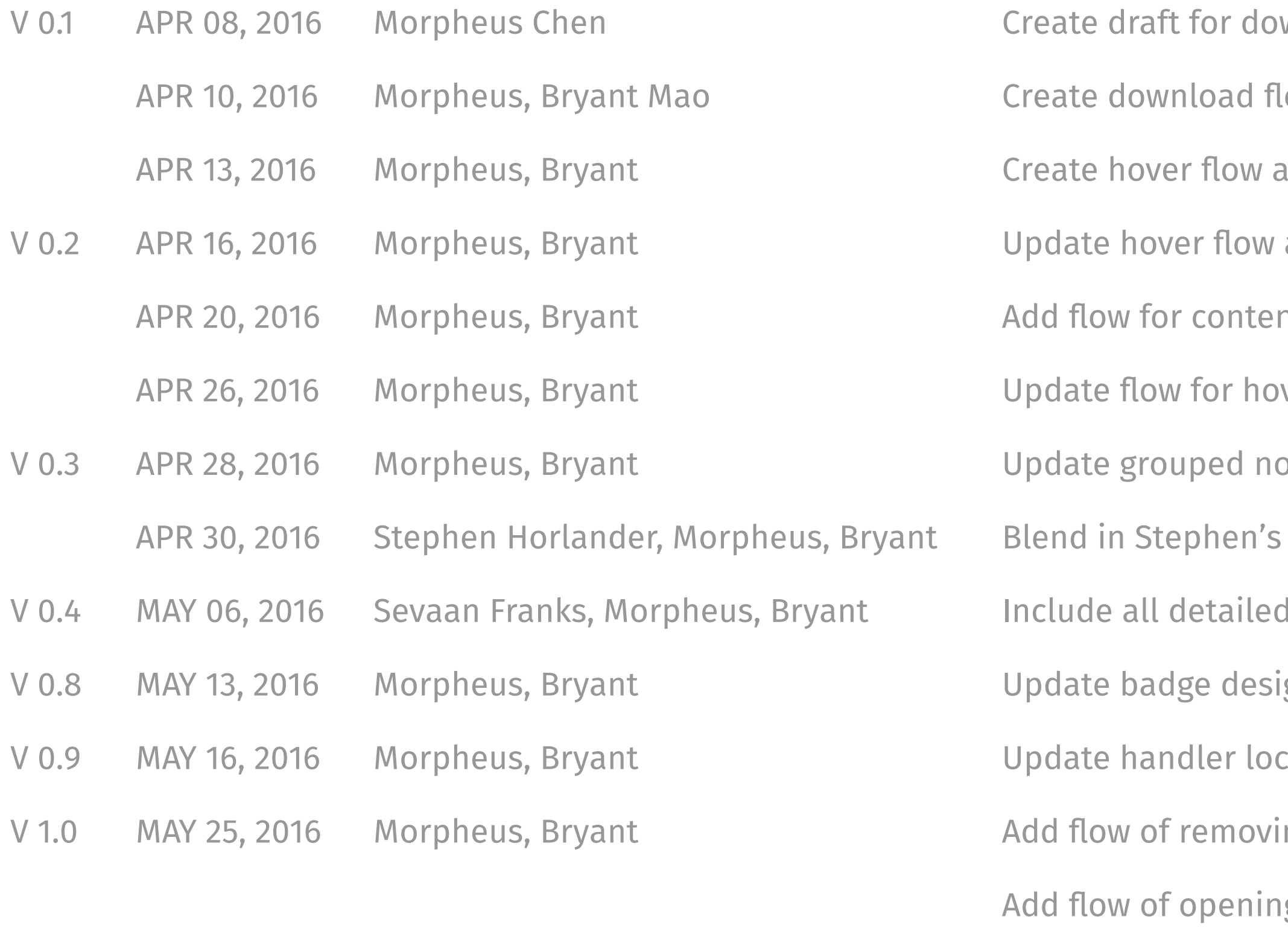

V 1.1 JUN 23, 2016 Morpheus, Bryant

- wnload panel & content handler
- ow chart
- and download icon on toolbar flow
- and add malware, uncommon and unwated
- nt handler
- ver state and content handler
- otifications, clear list, and hover state.
- previous proposals about download panel
- spec from Sevaan about malware
- gn, right click and content handler
- ations and split to file and protocol handlers
- ng file/protocol type from handler
- g default/non-default protocol link
- Update current/redesigned content handling flow chart Add project briefing
- Put "pause" feature back to contextual menu
	-

Edit native app for protocol

### *Release Notes*

Create 5.8 Duplicate downloads

- V 1.2 JUL 07, 2016 Morpheus, Bryant Update copy strings, find more details here: https://goo.gl/lixc90 Update 5.4.2 for unknown size download
	-
	- Remove all "Add-on" in file handler section
	- Update 6.5 for "Always Ask" and Edit for OS default application
	- Create 6.6 for special cases, including web feed, podcast, etc

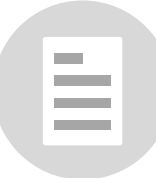

*OVERVIEW*

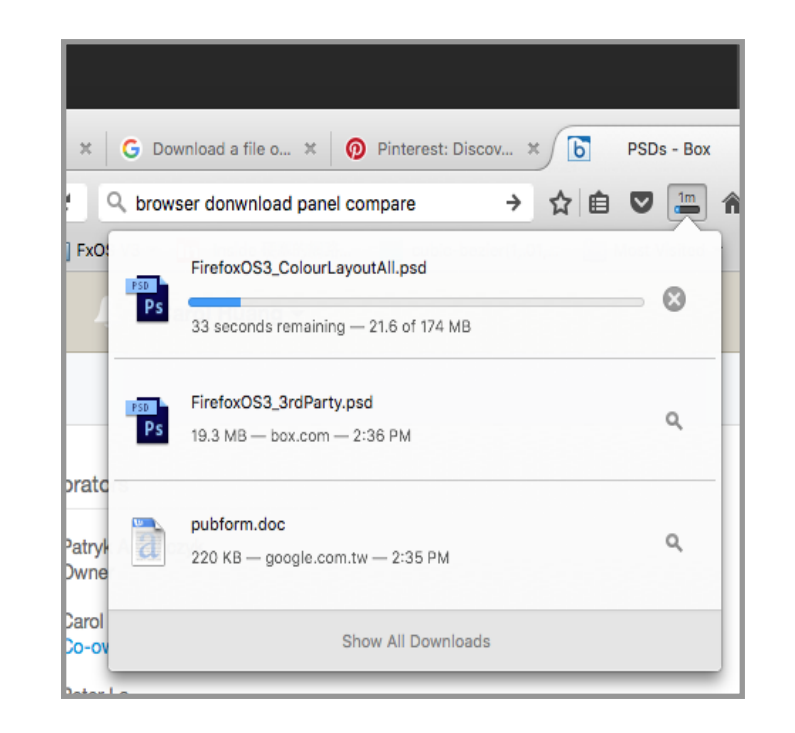

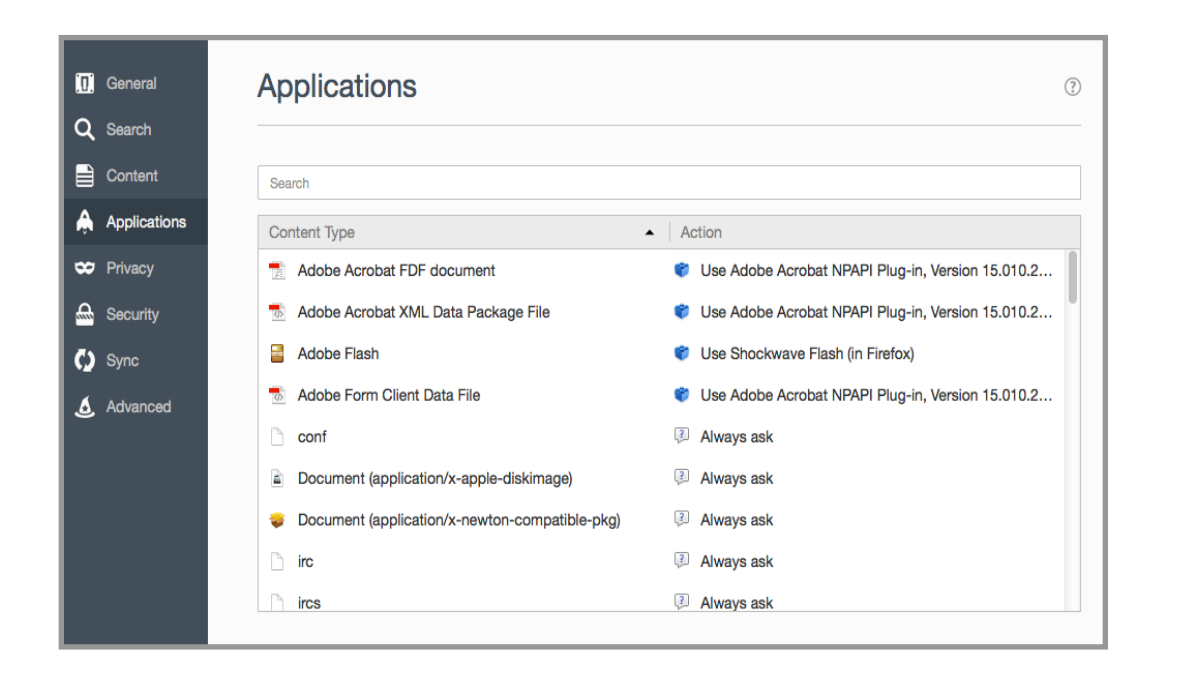

### *Download panel*

The section includes the UX details for download icon on toolbar, download panel and all download status. The design principle is to provide the most important information and useful actions for entire download flow.

### *Applications*

The section includes the UX details for file handlers, protocol handlers and advanced settings. Content handler provides specific configurations for user to control the default settings for different files and protocols.

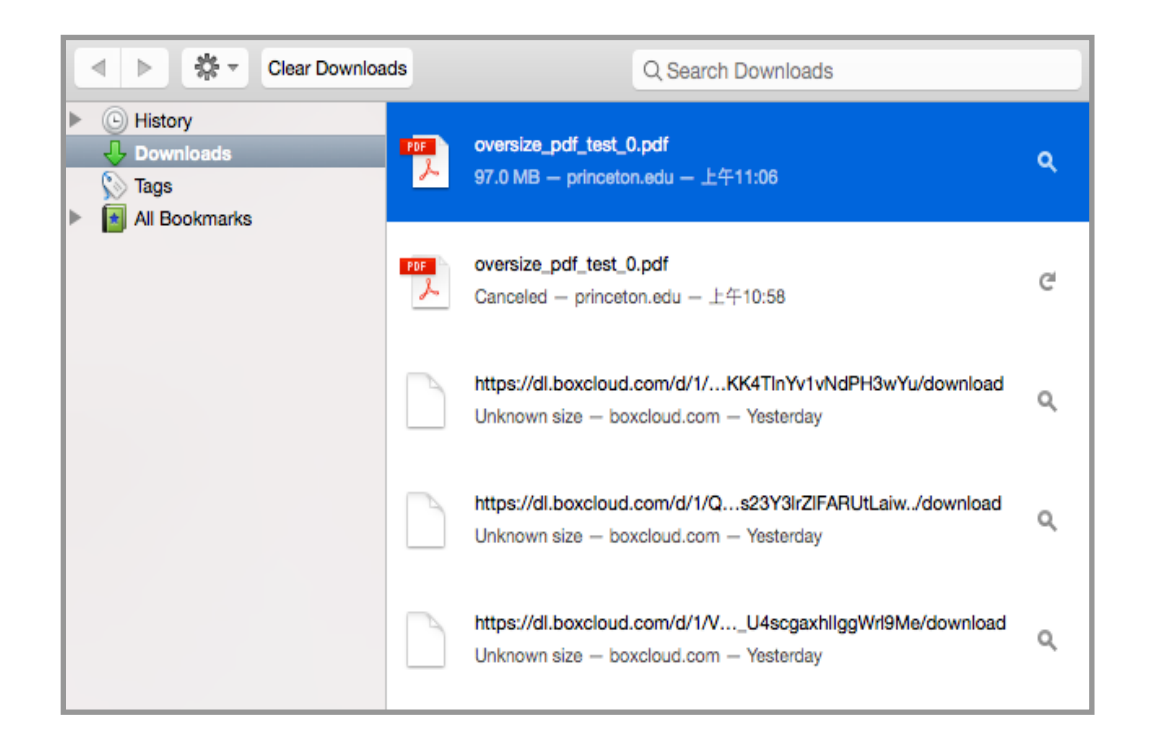

### *Download library (Out of scope)*

The section contains the UX details for download manager. Download manager is another space to provide user not only entire download history but also more actions than download panel.

Note: it is planned to blend into activity stream

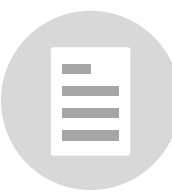

## *Project Briefing*

### *Streamline the experience of utilizing the web content, but do not lose the flexibility Firefox has by keeping advanced options in context.*

### *OVERALL*

- *Access to content as fast as possible*
- *Raise the awareness of overall content handling process*
- *Do what the web do best and handover tasks to OS if it can do better*
- *Information and actions should be delivered contextually*
- *Make the default action easy, the advanced powerful*

### *FILE*

- *Preview the file in the browser as long as we can. otherwise download it directly*
- *Make concurrent downloads in summary more visible*
- *Allow users to use different handlers to render files on browser*

### *PROTOCOL*

- *Only request users' attention if there is no available handler to open the protocol*
- *Make handler of preference more visible and understandable*
- *Allow users to set applications as specified handler in one click*

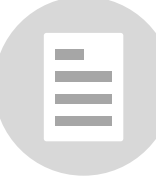

### *Term Specification*

**Handler** Protocol **v** Default Action **nailto M** Open with Gmail  $\blacktriangledown$  $\Box$  irc *Default Handler* **Open with Mitbit**  $\overline{\mathbf{v}}$ webcal 30 Open with 30 boxes  $\blacktriangledown$ 

**Notification**

**Notification Bar**

Set Gmail (https://mail.google.com/) as default application to open all email links? Never ask again Never ask again Set as default

**Downloand Panel**

**Download Summary**

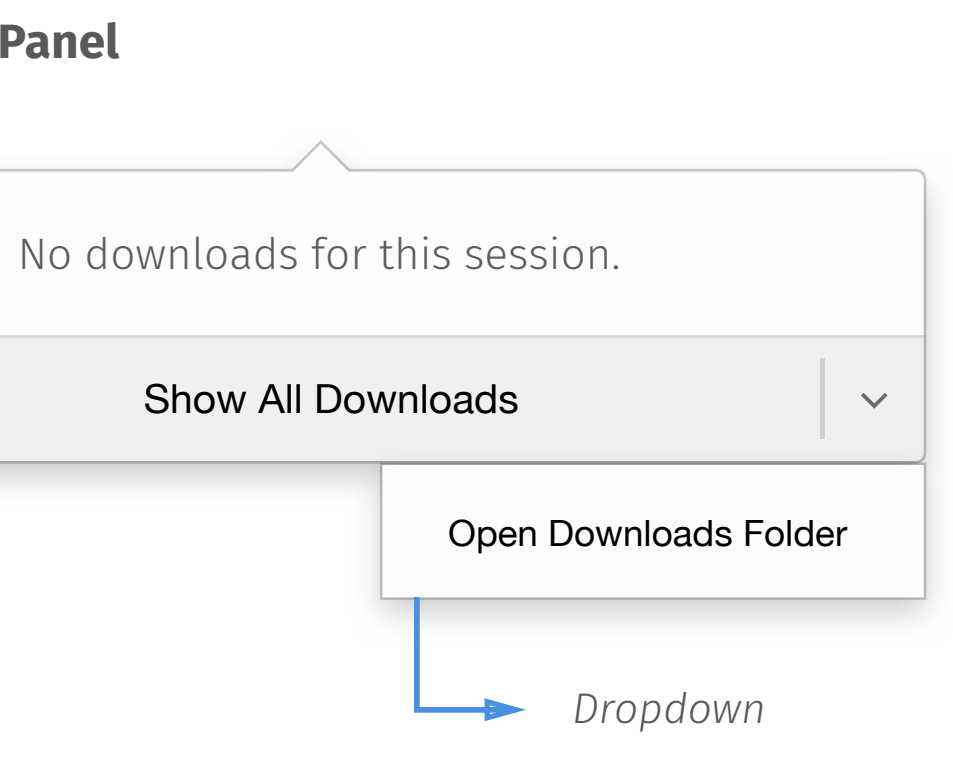

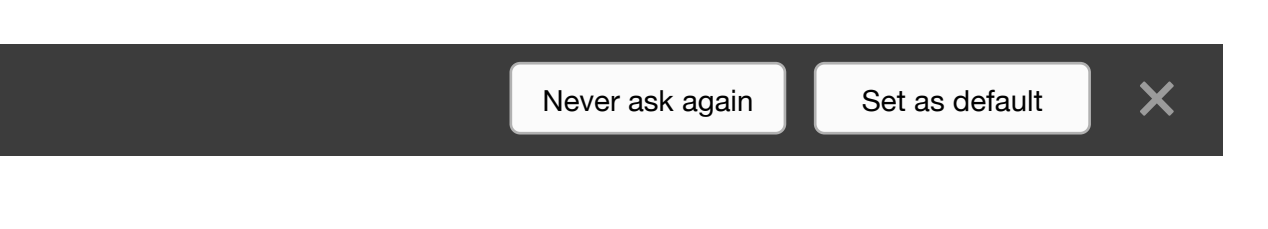

≣

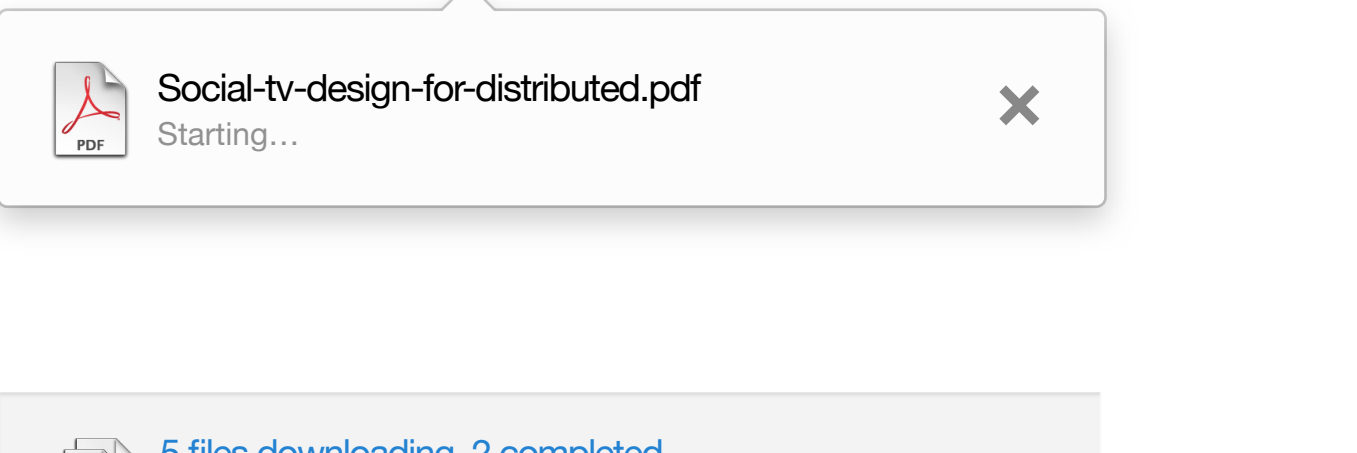

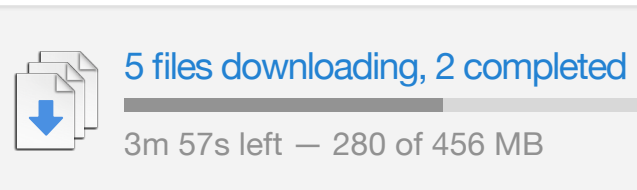

### *Term Specification*

Add-ons are installable enhancements to Firefox browser. Add-ons allow the user to add or augment application features, use themes to their liking, and handle new types of content. It consists of Extension, Plug-in , Themes and Language Pack - Wikipedia

Modify the behavior of existing features or add new features. The feature could be something in the user interface or a functional feature that manifests itself when a certain action is performed.

Render web contents that the program cannot natively render.

Strictly modify certain elements of the user interface.

# **Plug-in Add-on Extension**

### **Themes Language Pack**

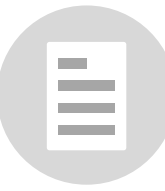

# *CONTENT HANDLER*

## *Current Content Handling Flow*

Popup "save/open with" dialog for user

Protocol **No. 1.** 

Popup "Launch application" dialog for user

Open with specified handler

Save the file to default location

Popup "save to" dialog for user to specify save location

File **Film** 

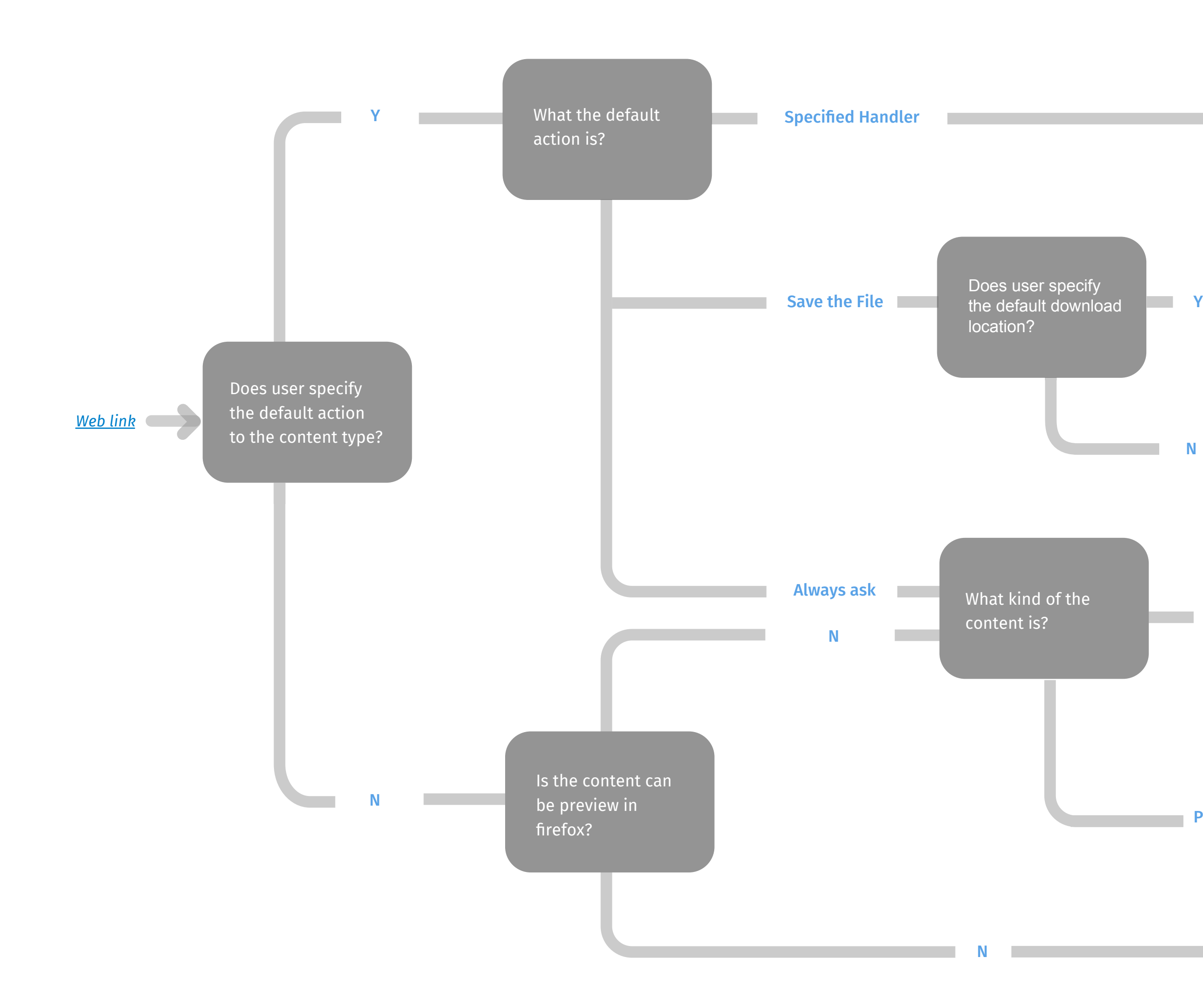

Preview the content in Firefox

≣

## *Redesigned Content Handling Flow*

Popup "save to" dialog from OS for user to specify save location

Save the file to default location

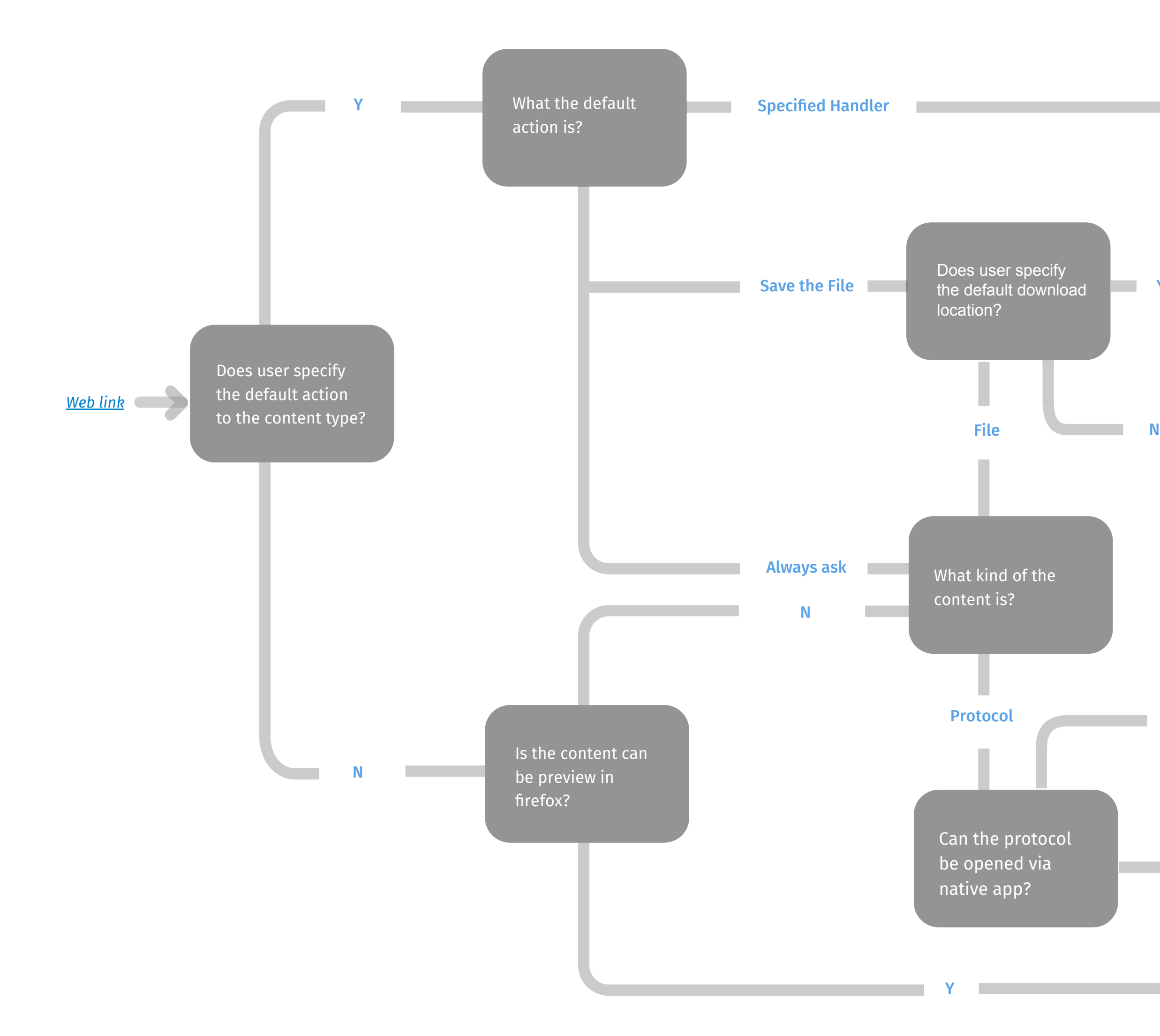

Popup OS dialogue for user choose native application to open it

Open with specified handler

Y

Preview the content in Firefox

Popup browser dialogue for user to allow default native application to open it

Y

## *Handling Options in Handler (Application)*

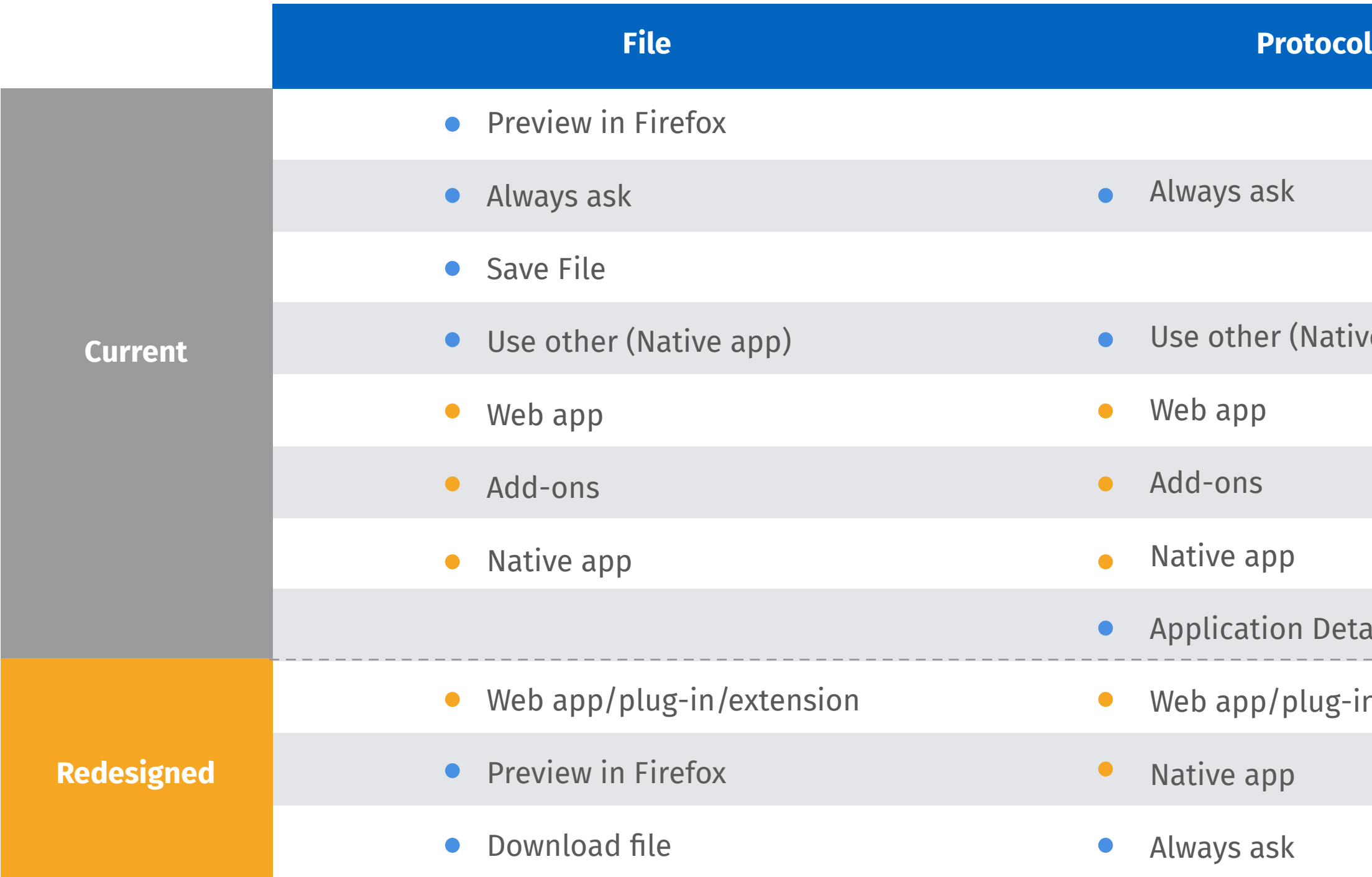

# Native app) Details lug-in/extension **Action + Application Application** *Mixing actions and application which confuses user*

*Highlight applications as main options to open file/protocol*

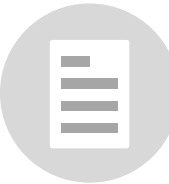

## *Handlers in Preferences*

*\*Handler location might be changed as Preferences is currently under redesigning*

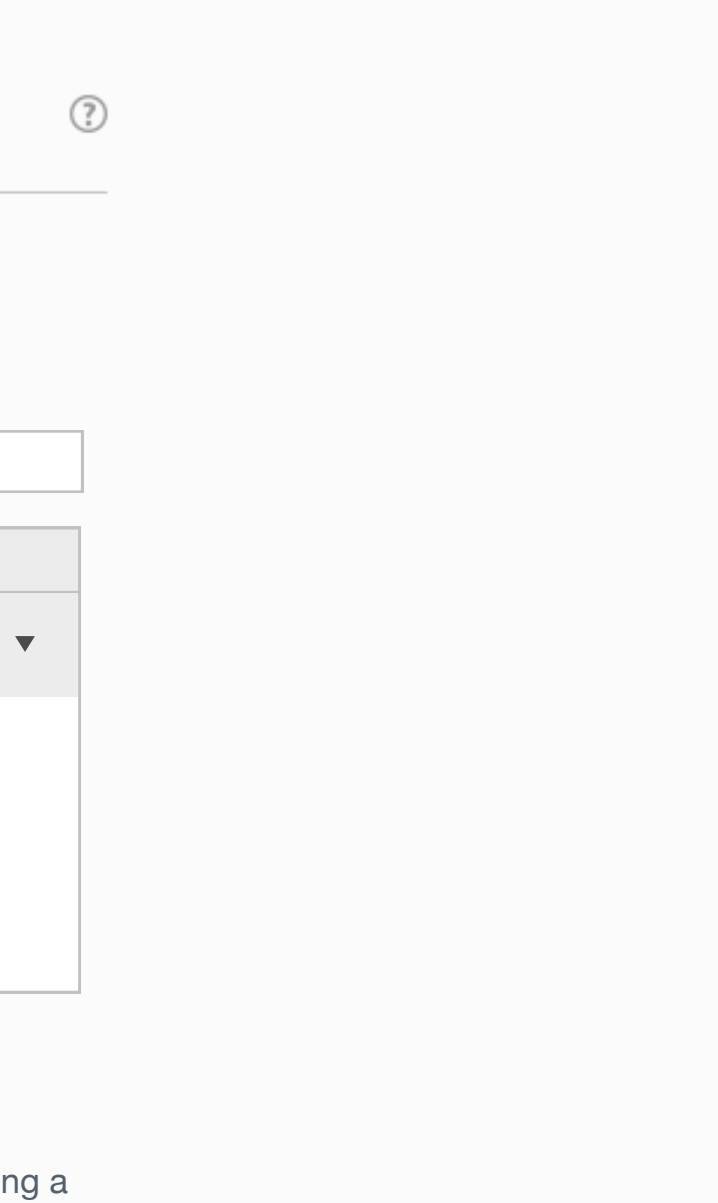

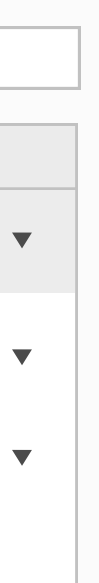

≣

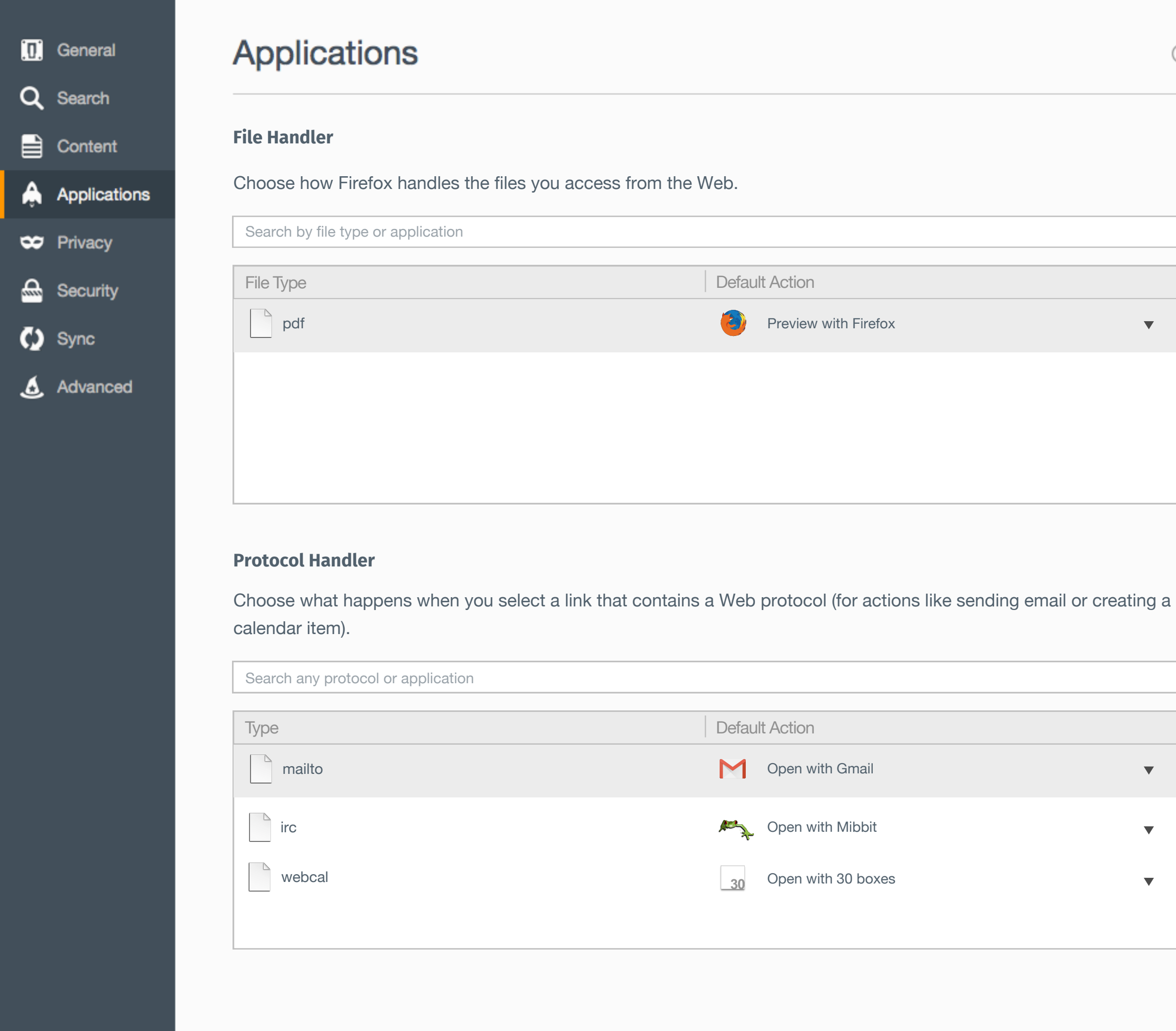

## *File Handler*

#### **File Handler**

Choose how Firefox handles the files you access from the Web.

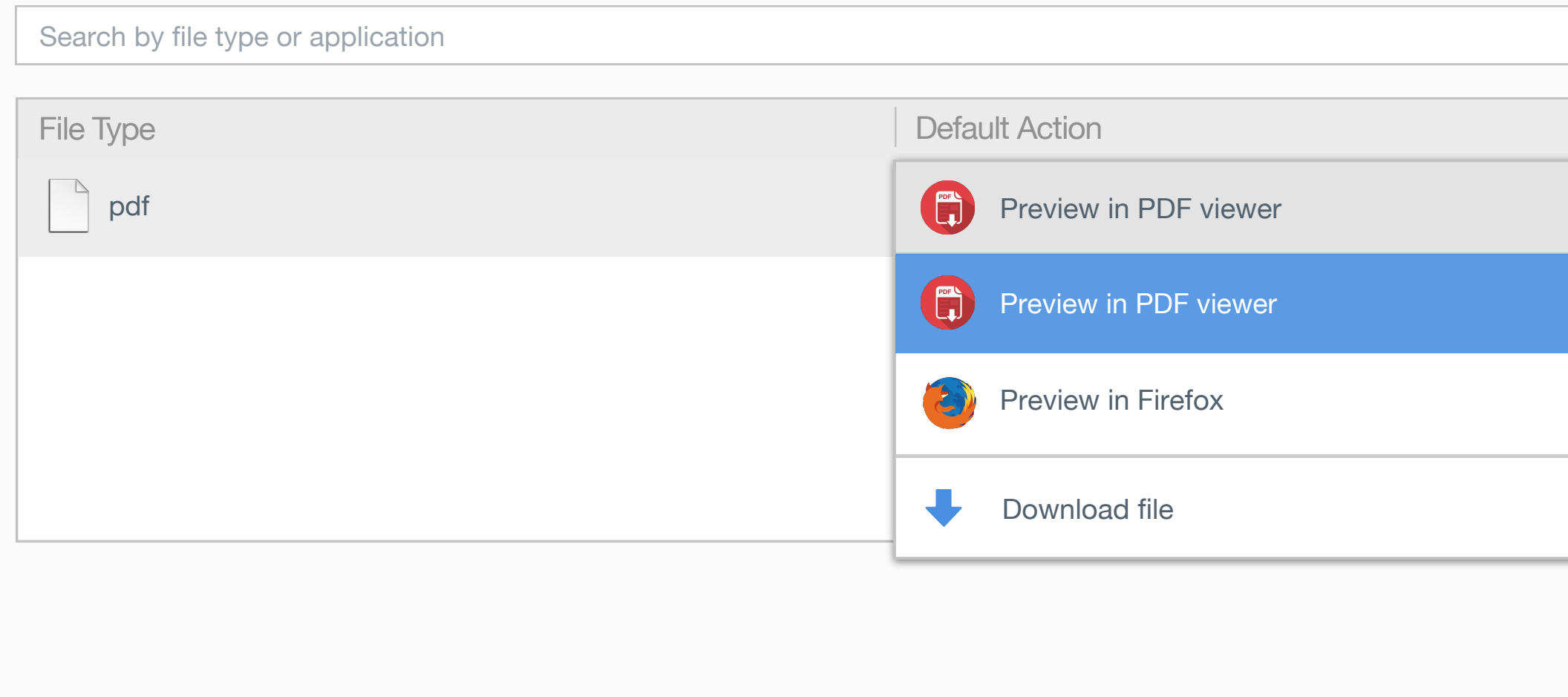

*User can choose to directly save the file*

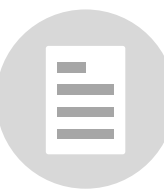

*All installed Plug-in/Extension which support to preview this type of files will be listed under the default action list*

*If the file type is originally supported by Firefox browser, it will also display as an option.*

*\* PDF file will be the only file type which is defined as default item in file handler.*

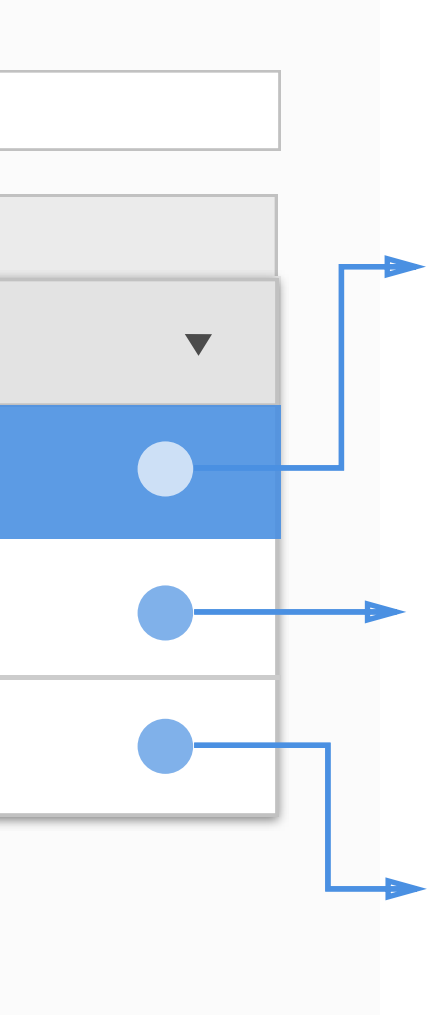

## *Register Plug-in/Extension as File Handler*

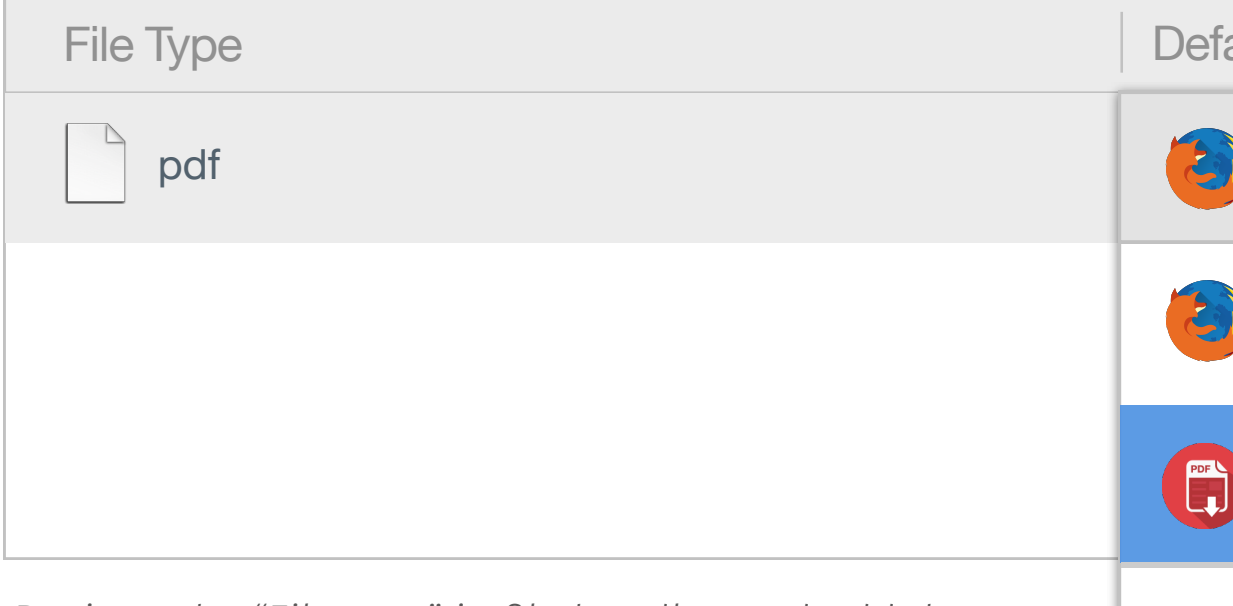

#### **Install Plug-in/Extension which support to open a certain type of file**

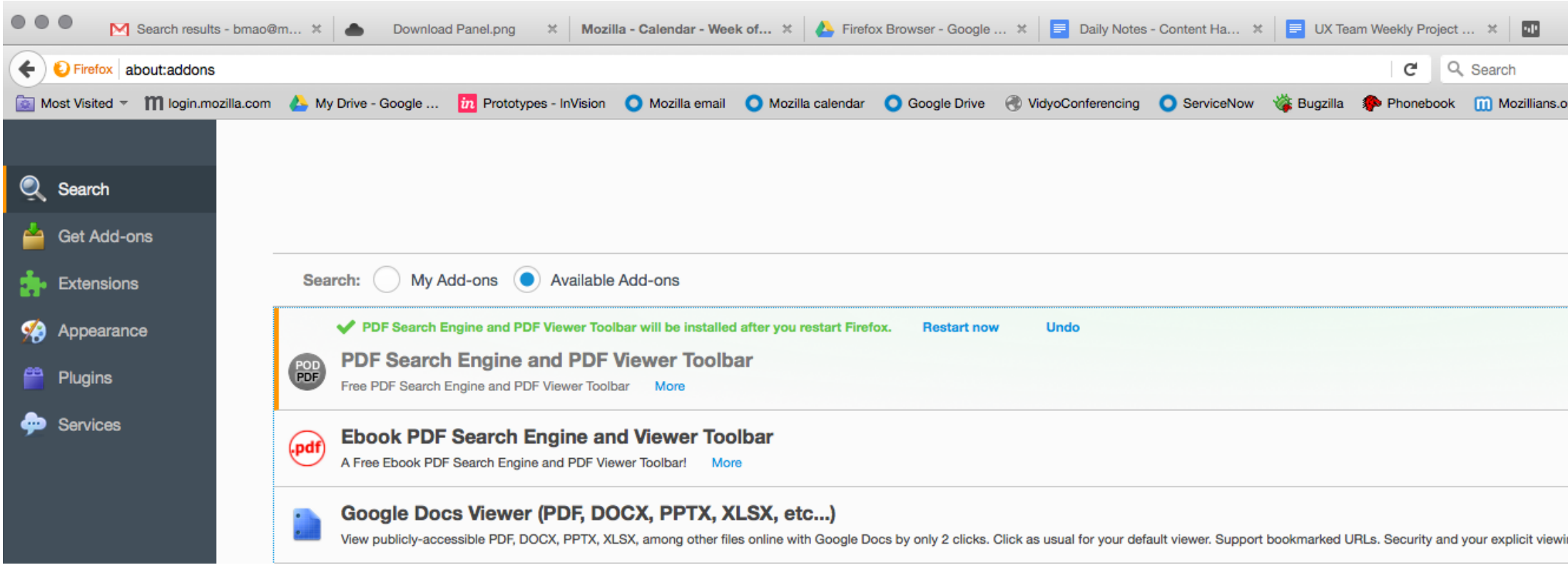

*Register the "File type" in file handler, and add the installed Plug-in/Extension as an option beneath the last added one to open the file*

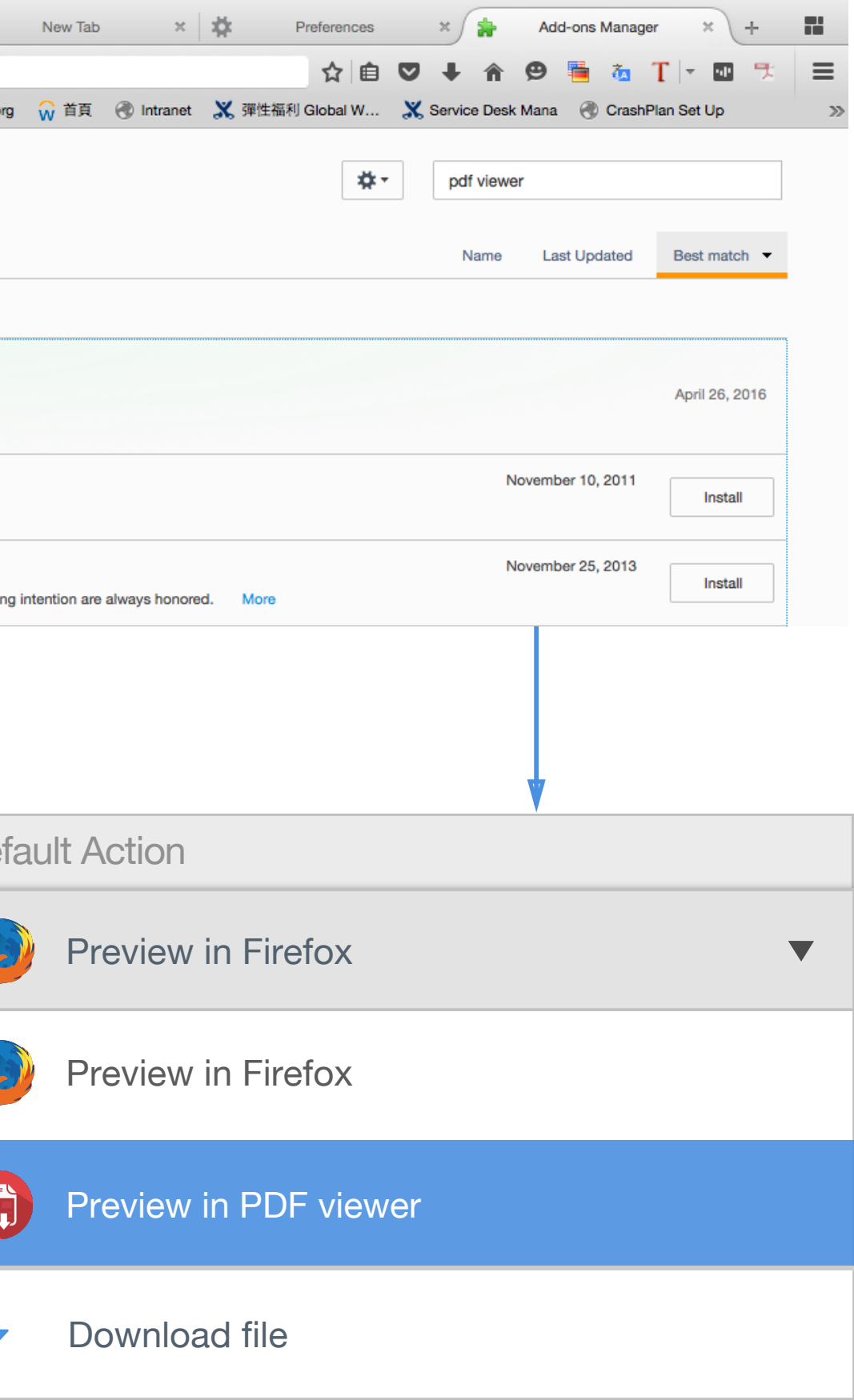

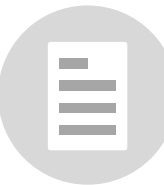

### *Remove File Handler*

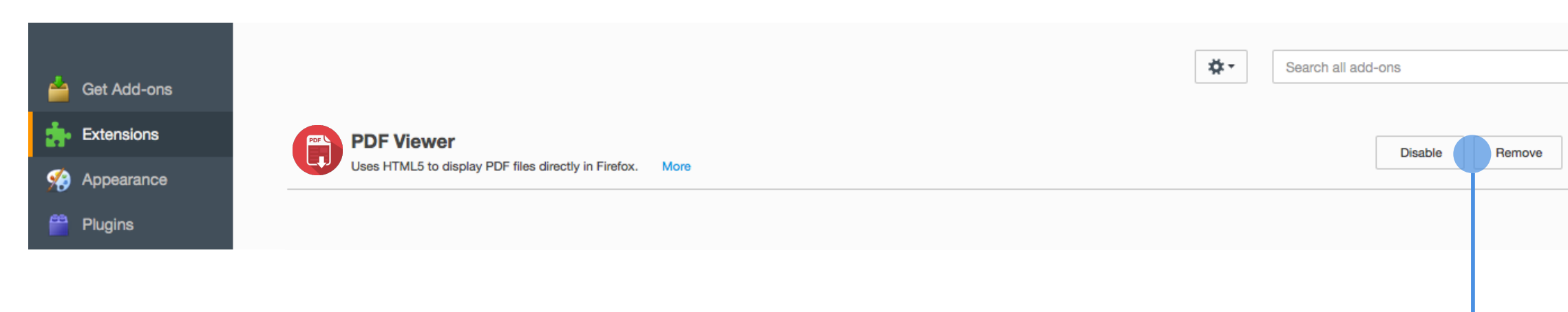

*If users remove the plug-in/Extension, remove the option from the list and set following one as default action*

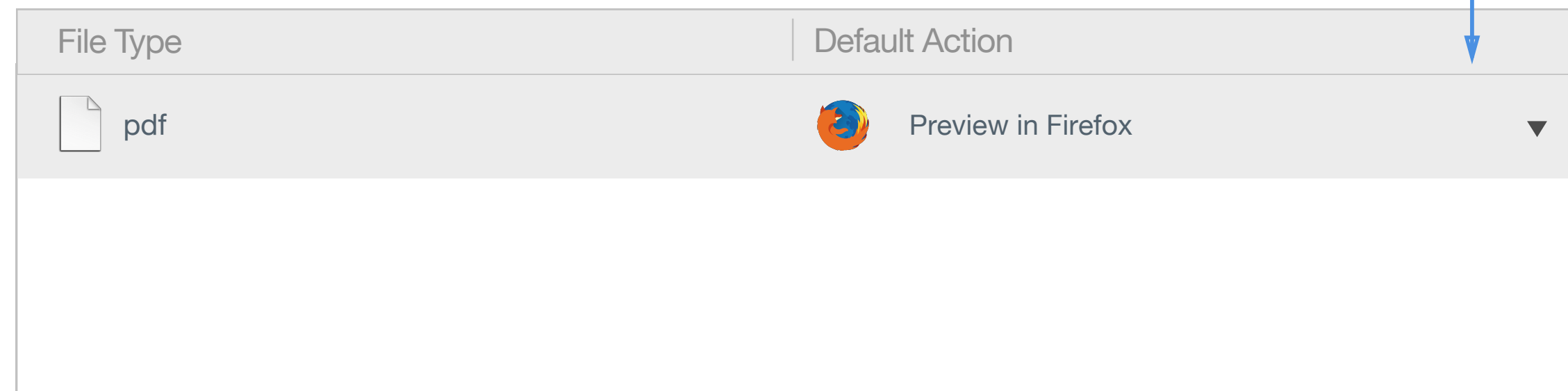

1. If users disable the Plug-in/Extension, disable the option from the list and set *following one as default action.* 

*2. If users enable it again, enable the Plug-in back in the list and set it as default.*

#### **Original Option lists**

#### **Disable PDF viewer**

#### **Remove PDF viewer**

#### **Disable**

#### **Remove**

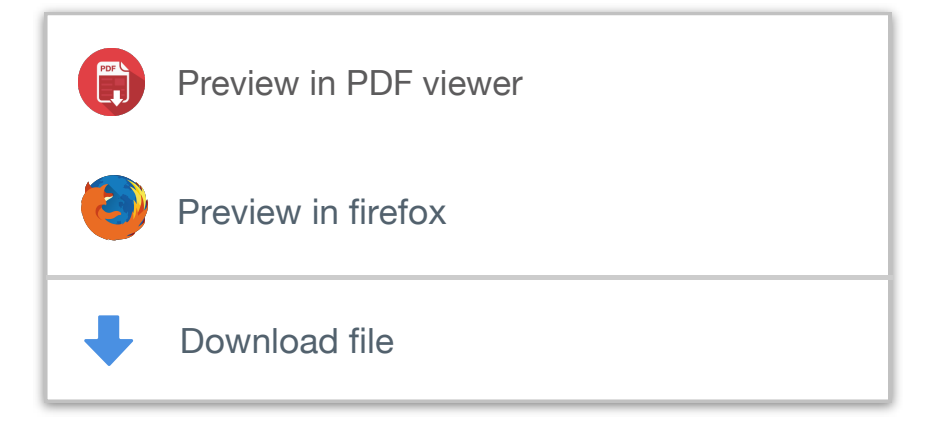

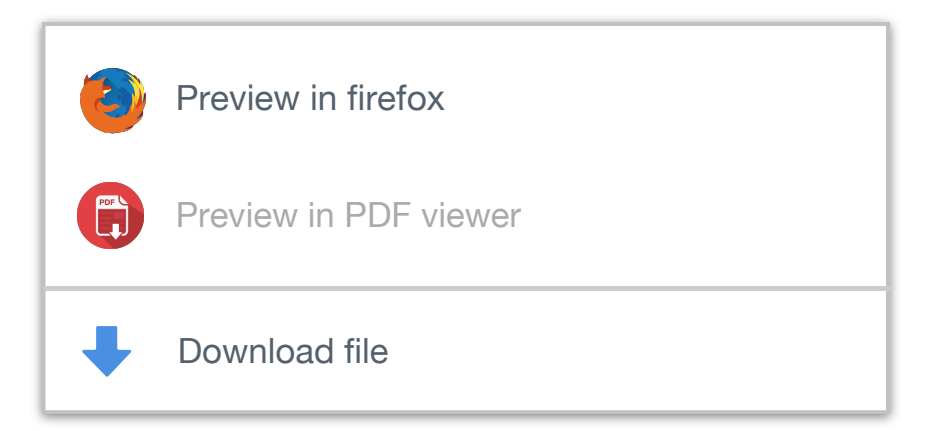

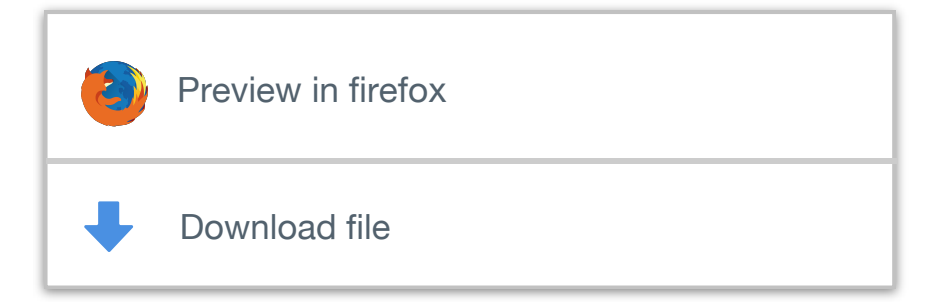

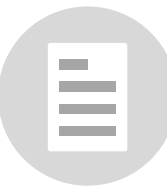

### *Protocol Handler*

#### **Protocol Handler**

Choose what happens when you select a link that contains a Web protocol (for actions like sending email or creating a calendar item).

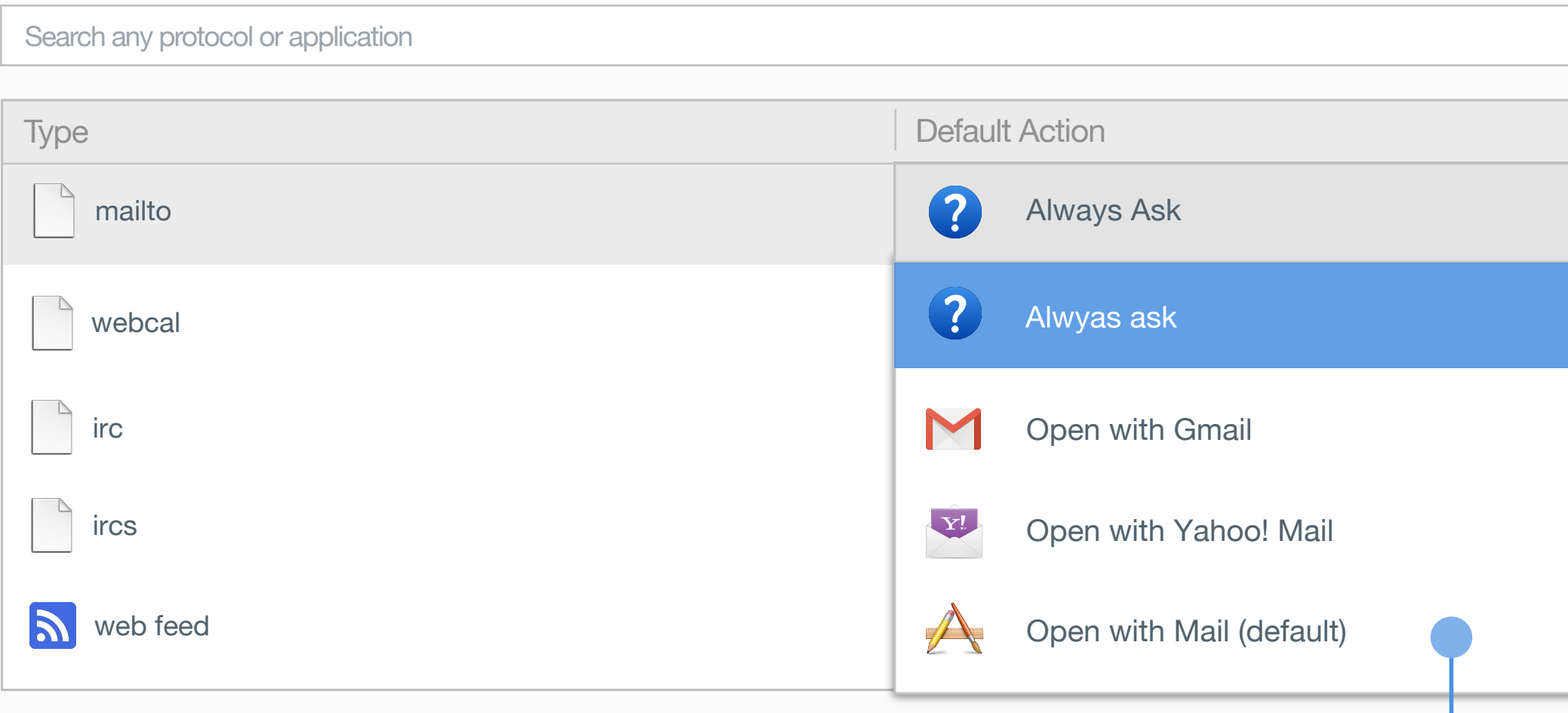

*User can change default OS application to open protocols*

*User can choose to directly open the protocol with default OS application.*

#### S application

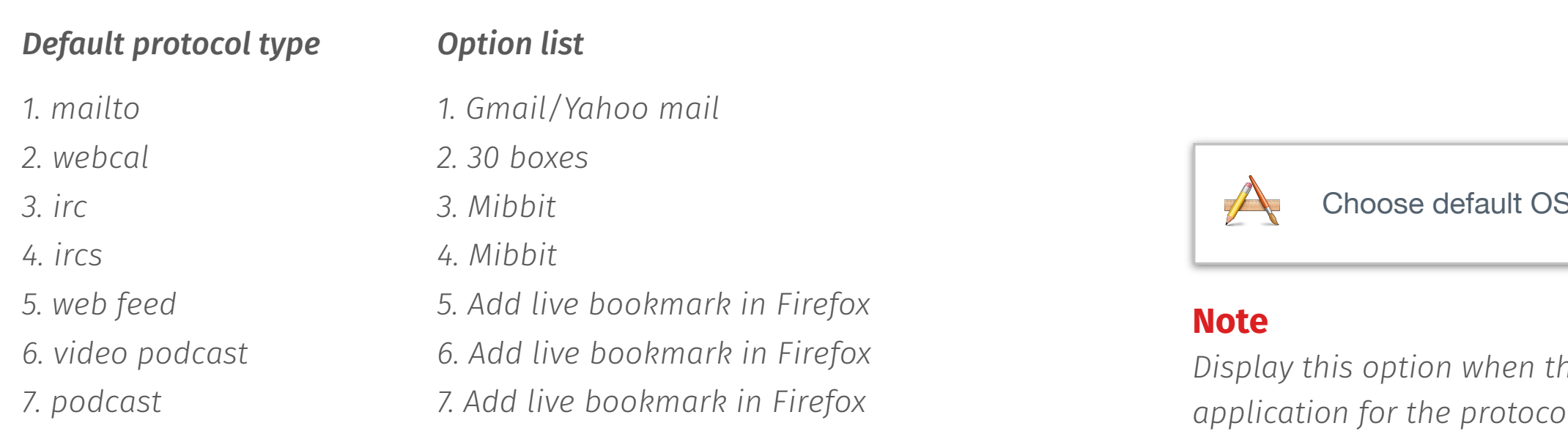

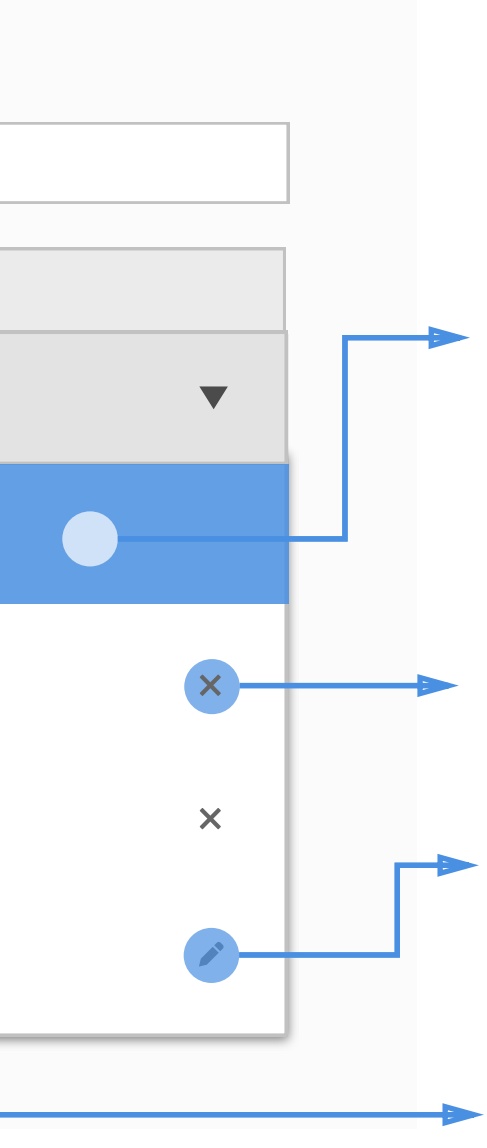

*User can remove a certain Web app from the list, please find "Remove protocol" section for more information.*

*Web app which added by users to open this type of protocols will be all listed under the default action list*

*Display this option when there isn't OS defaut application for the protocol type*

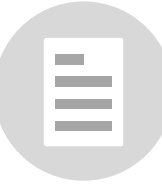

## *Register Web App as Protocol/Mime Type Handler*

When users visit a web app that can handle certain types of protocol (and it's not in the default option list ), pop out notification bar for user to add application as default *handler to open the protocol.* 

*Prompt a notification to inform users. The notification will be dismissed after 5 seconds if there is no any further action.* 

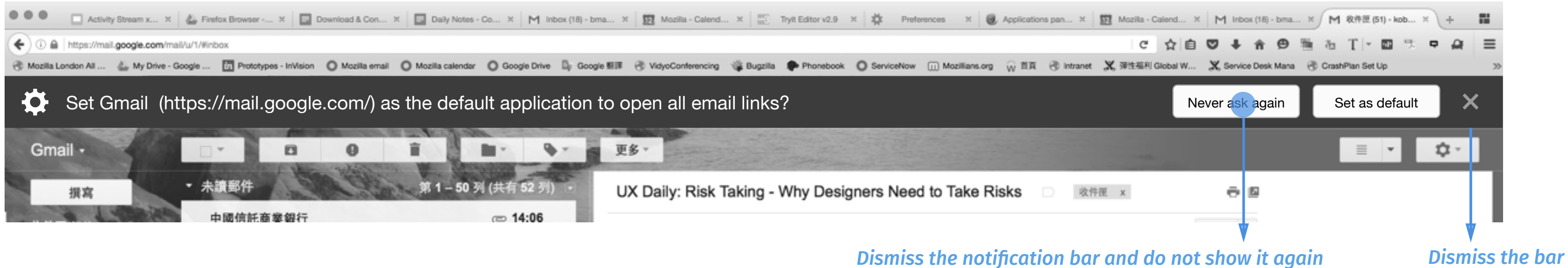

*Open a new tab and link the page to protocol handler in Settings*

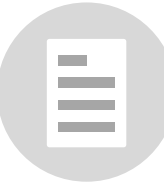

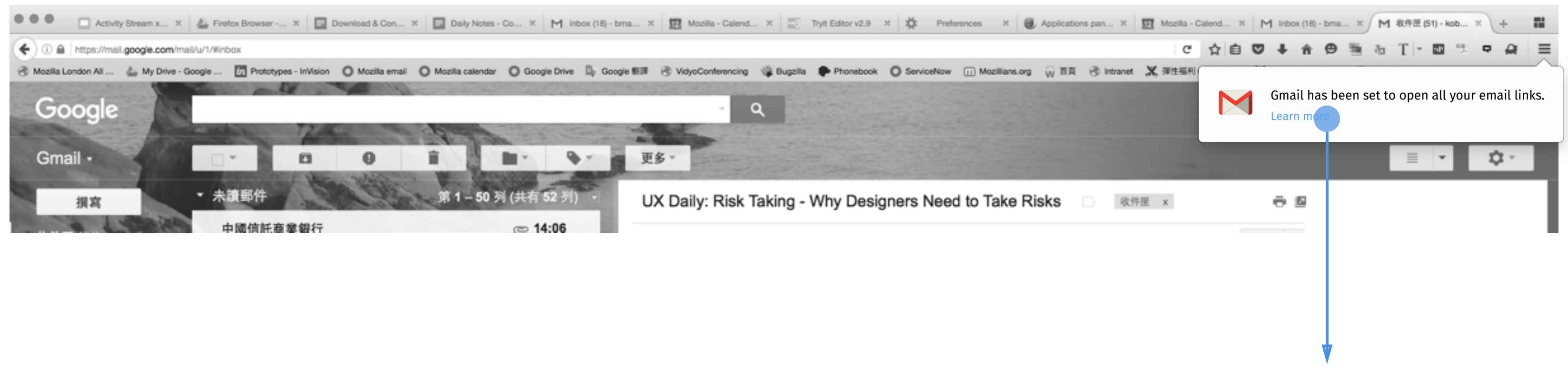

### *Open Default Protocol*

Native app *Open protocol with native app*

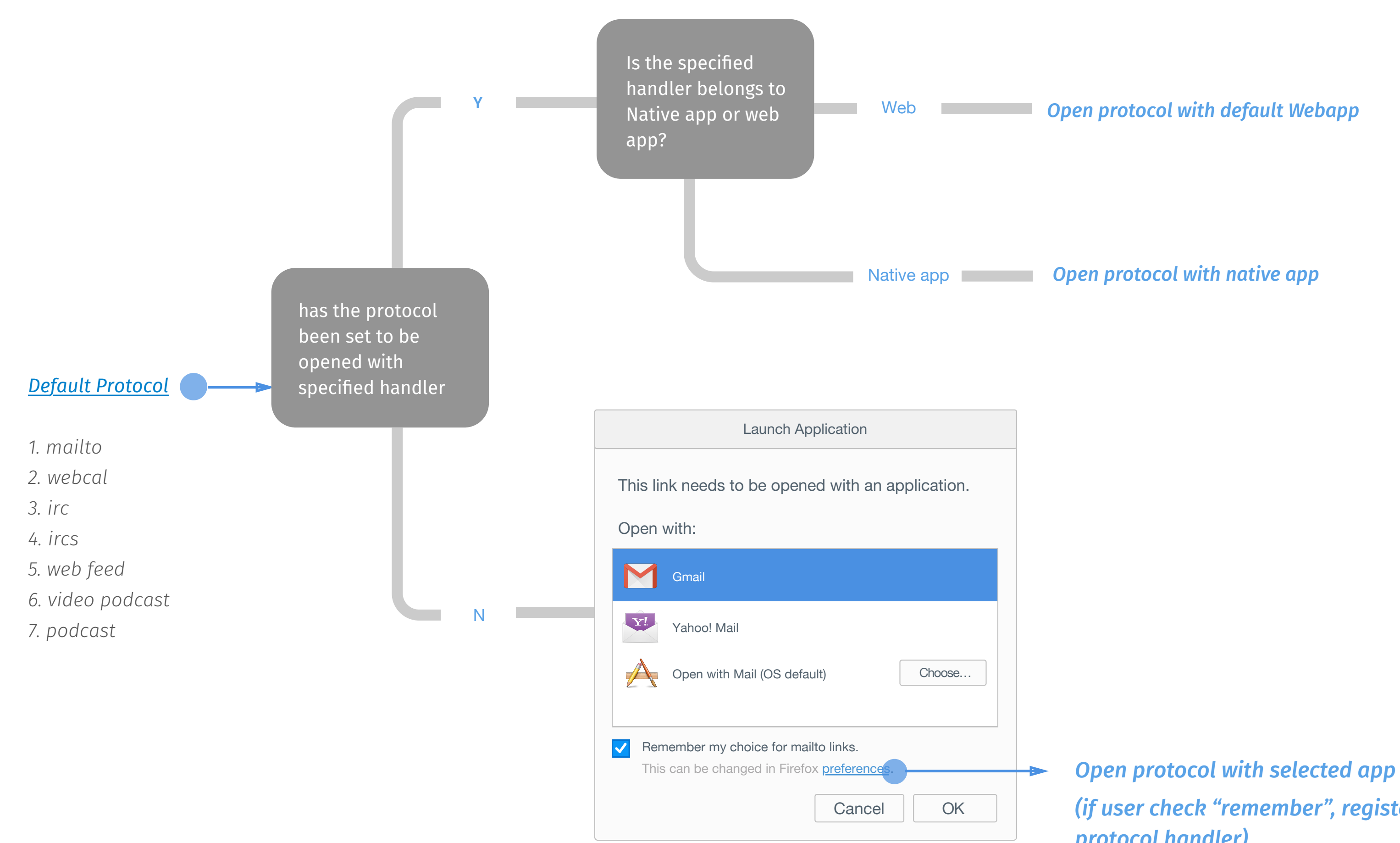

**Web Change Change Change Change Change Change Change Change Change Change Change Change Change Change Change Change Change Change Change Change Change Change Change Change Change Change Change Change Change Change Change** 

*(if user check "remember", register the list to protocol handler)* 

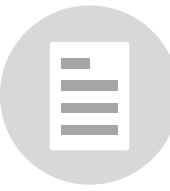

### *Open Non-default Protocol*

#### *Evoke system dialogue to choose application from OS*

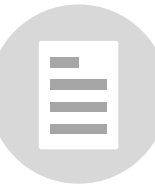

#### Web *Open protocol with default Webapp*

#### Native app *Open protocol with native app*

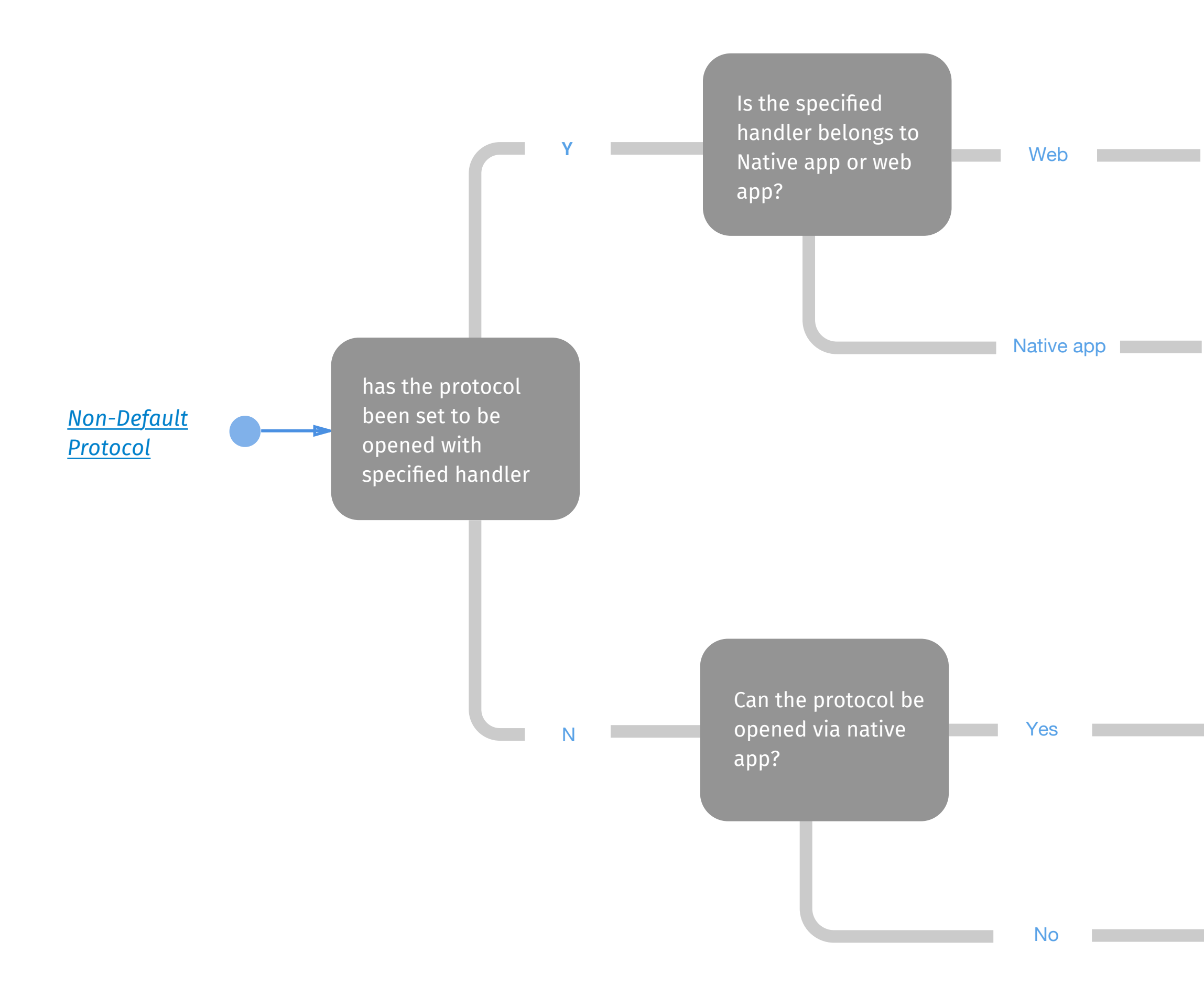

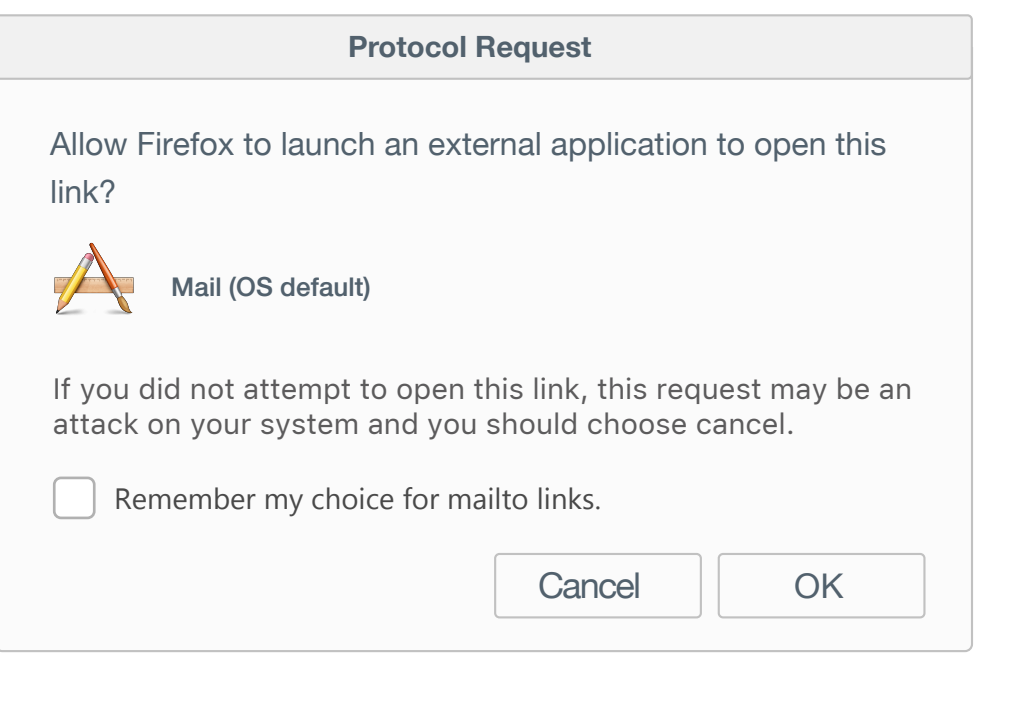

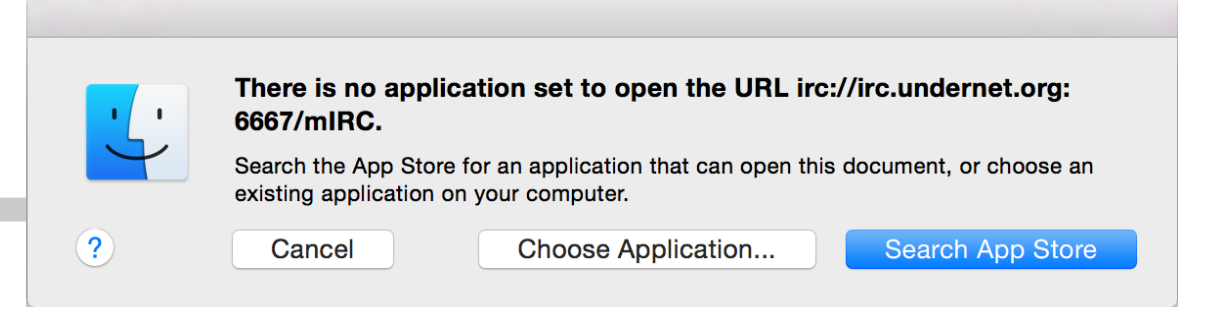

### *Remove Protocol Handler*

### *When user removed the default web app, substitude*

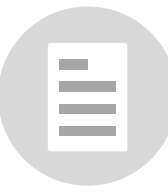

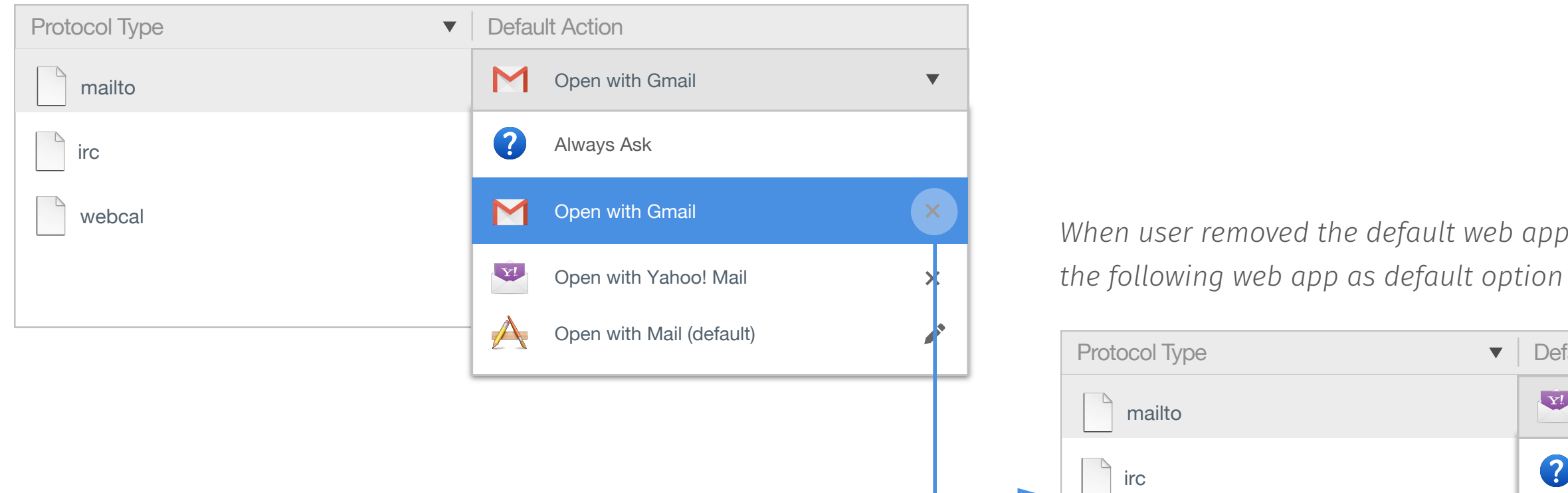

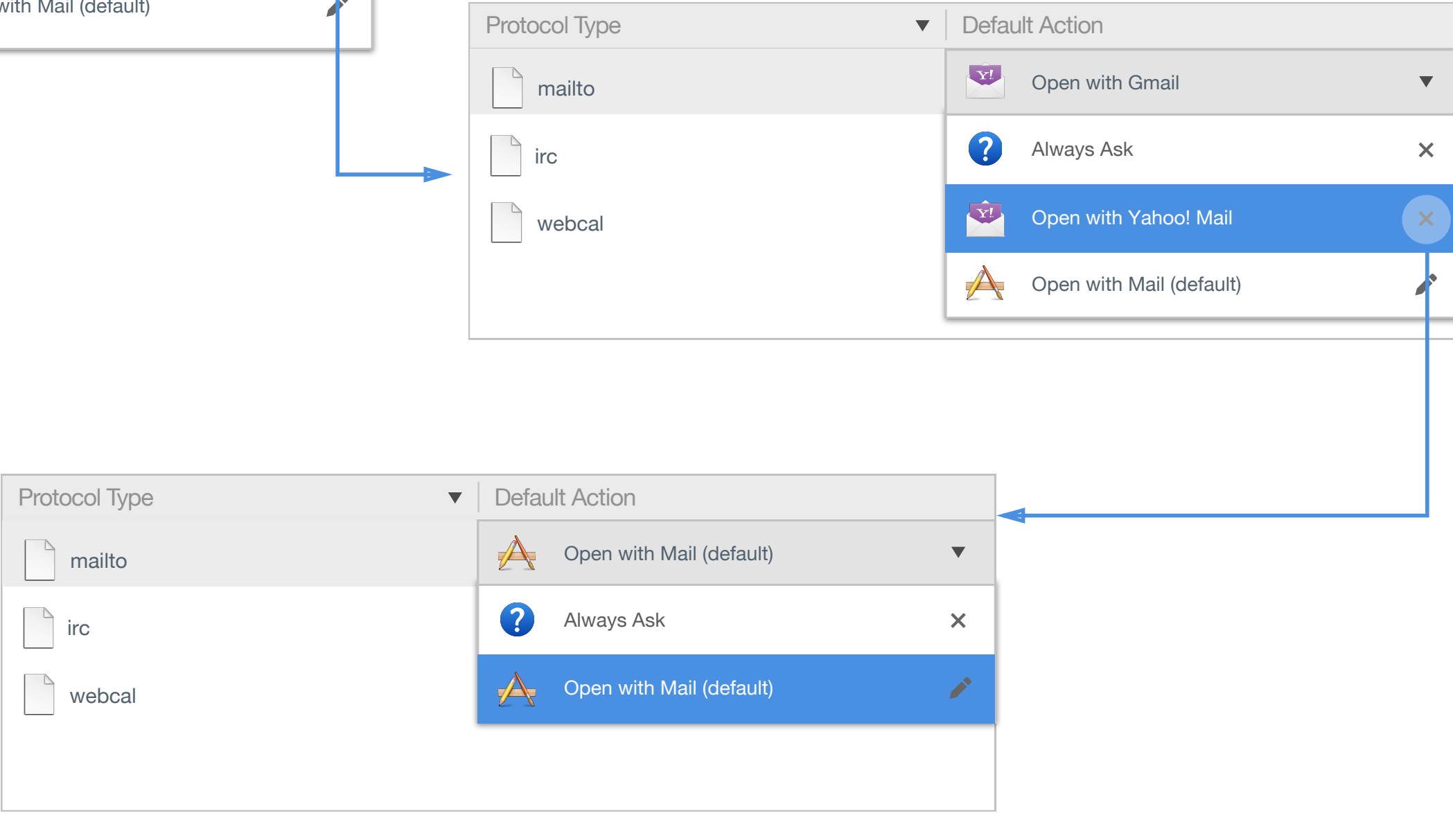

### *Feed and Podcast*

#### **Protocol Handler**

Choose what happens when you select a link that contains a Web protocol (for actions like sending email or creating a calendar item).

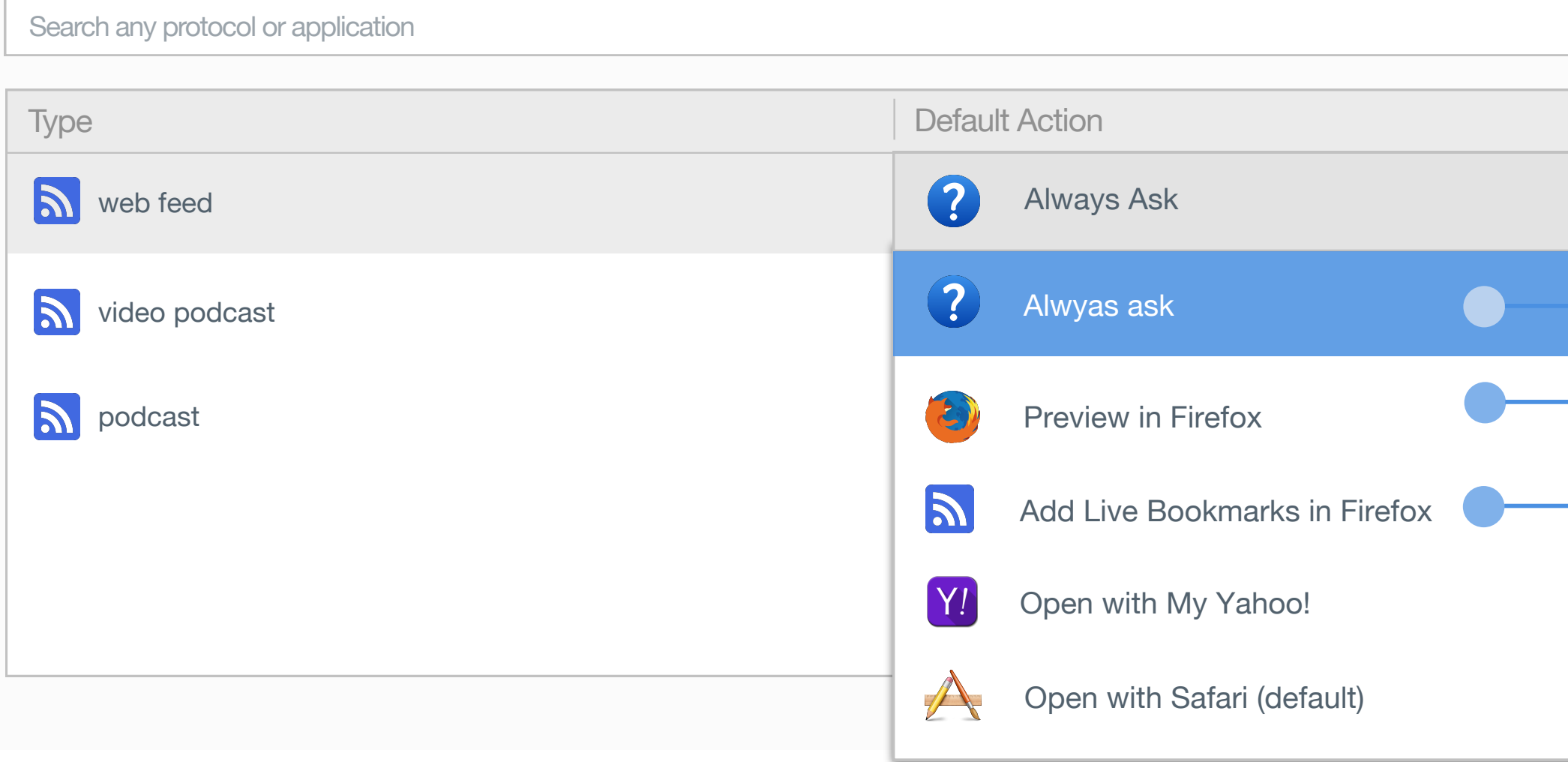

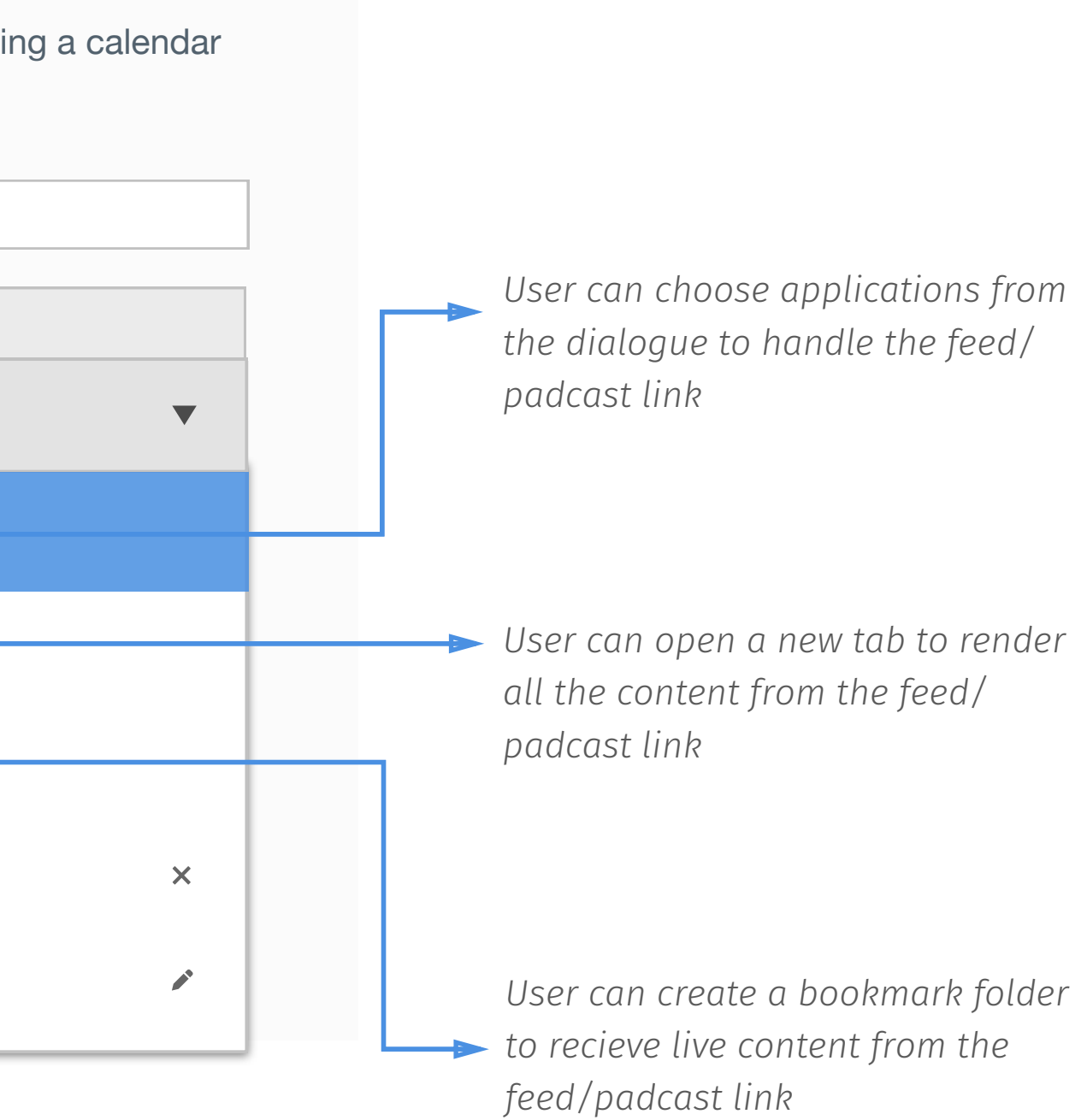

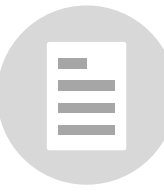